*Wählen Sie erst die gewünschten Plätze und legen diese in Ihren Warenkorb. Wählen Sie anschliessend die Versandoption, stimmen Sie den AGBs zu und klicken Sie auf* **weiter**

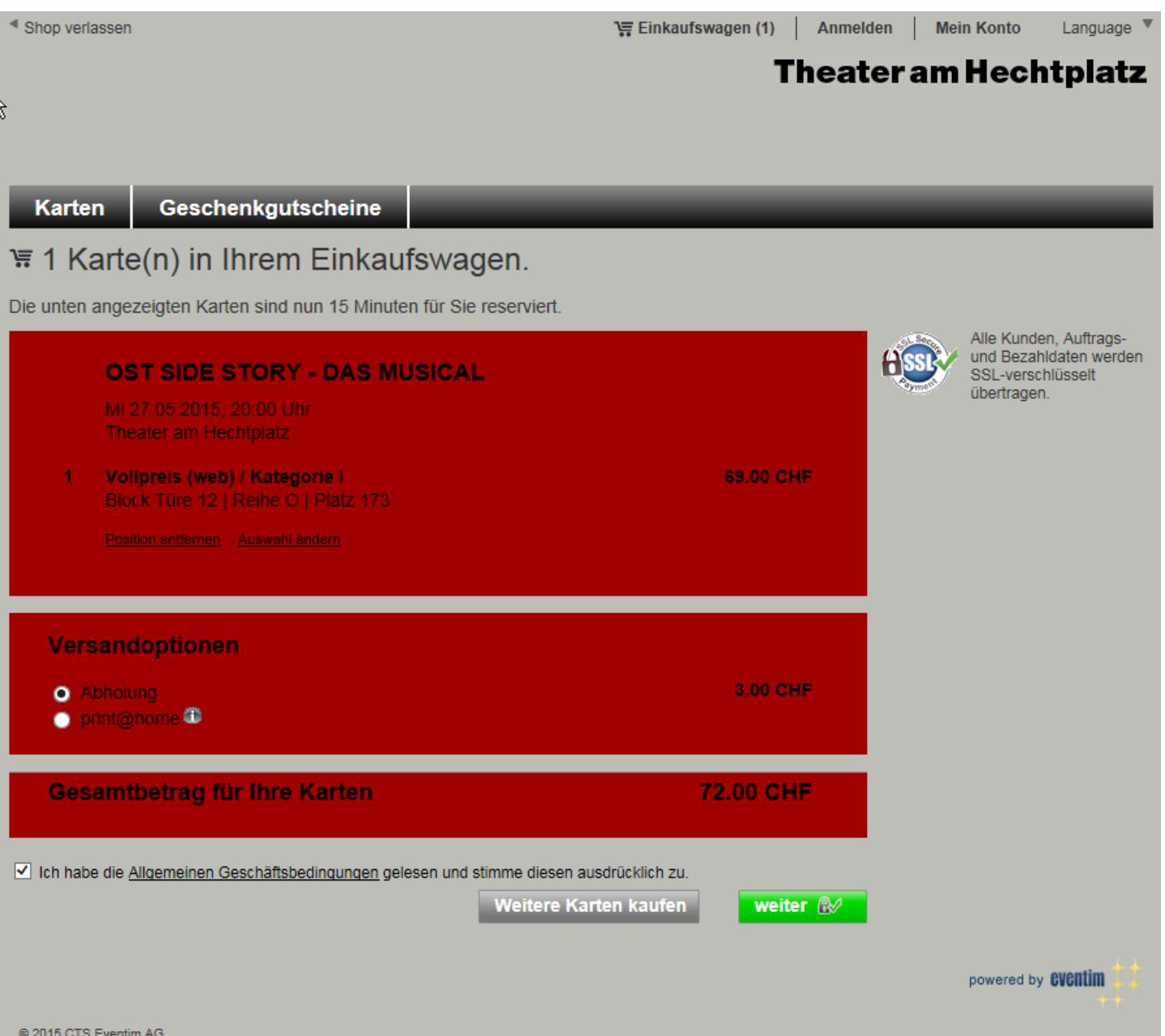

*Bestehende Kunden: melden Sie sich mit Ihrer E-Mailadresse und Ihrem Passwort an –* **Anmelden** *anklicken Neukunden: wählen Sie* **Als Kunde registrieren**

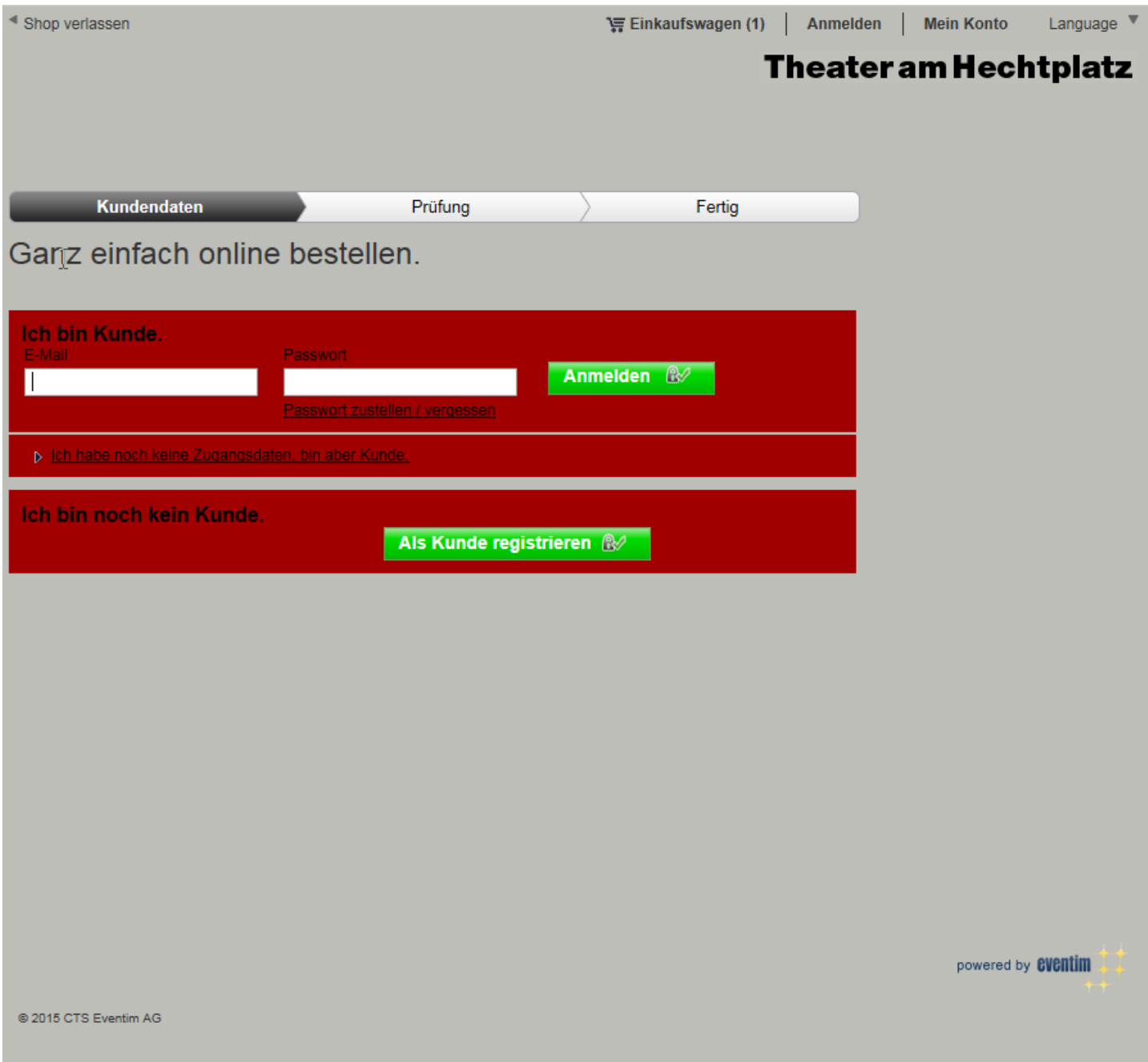

## *Klicken Sie nun auf* **Ihr Codewort oder Aktionscode eingeben**

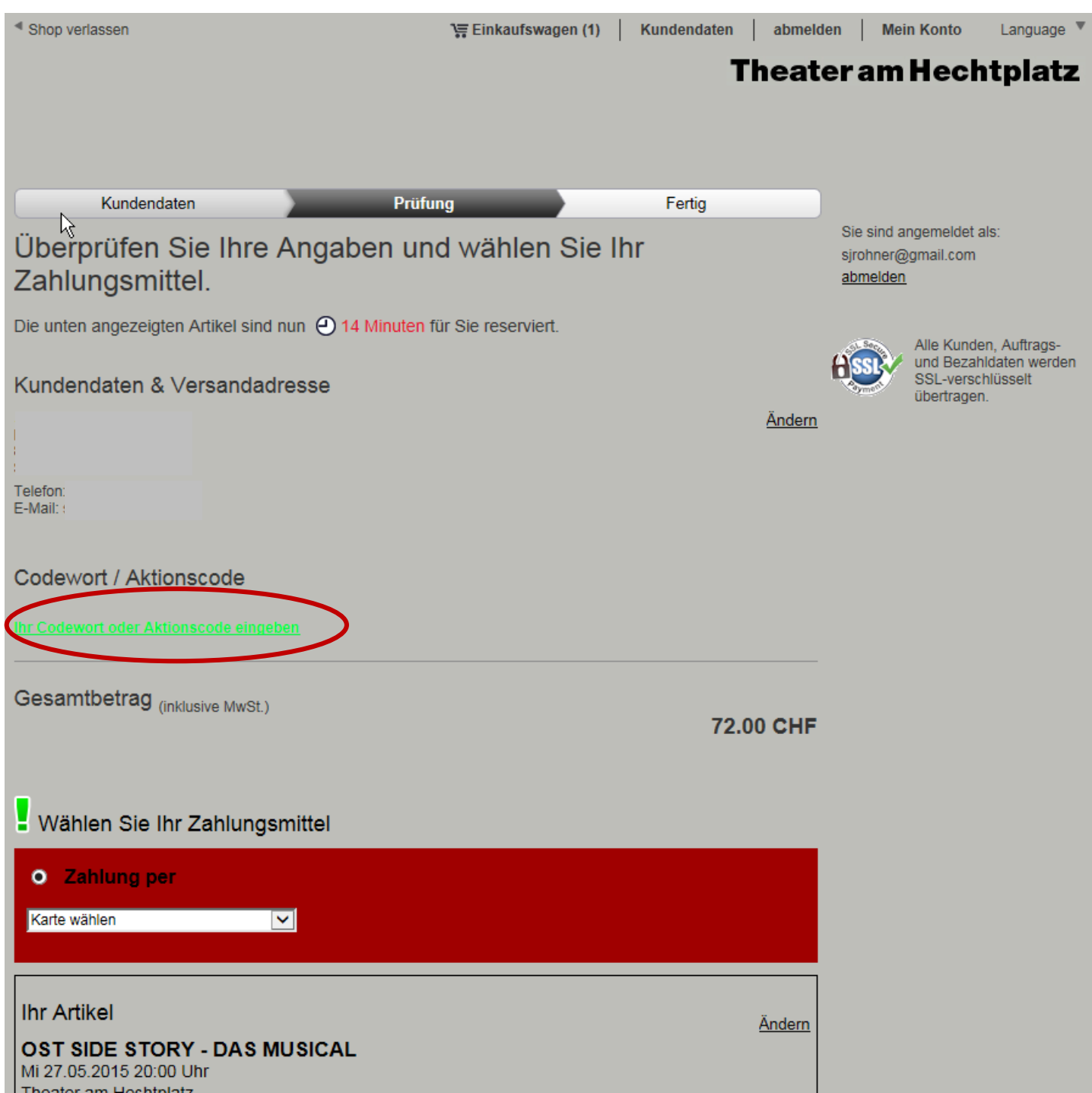

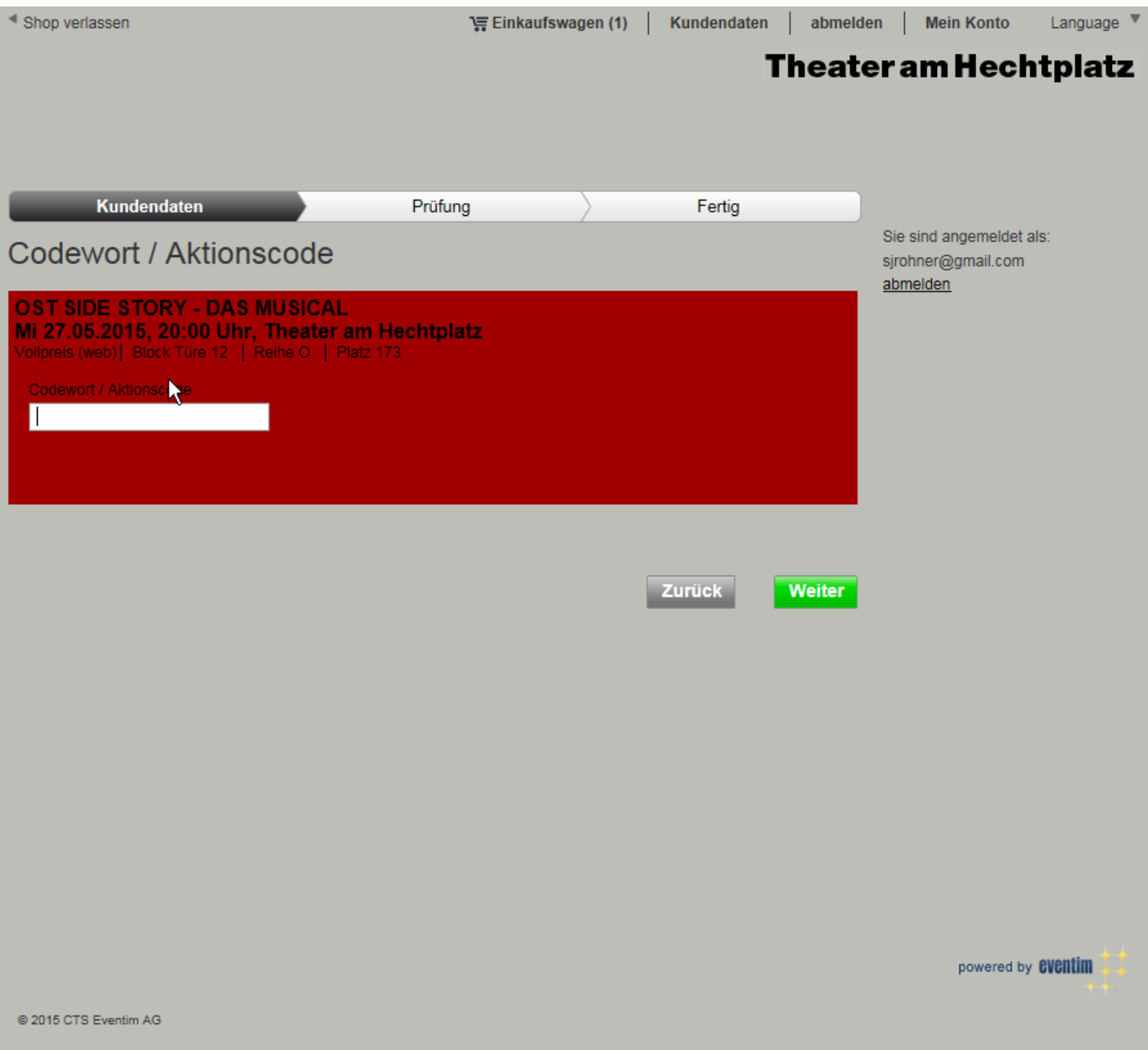

*Der Preis wurde angepasst. Wählen Sie nun Ihr Zahlungsmittel und schliessen Sie Ihren Einkauf ab, indem Sie auf*  **Jetzt kaufen** *klicken*

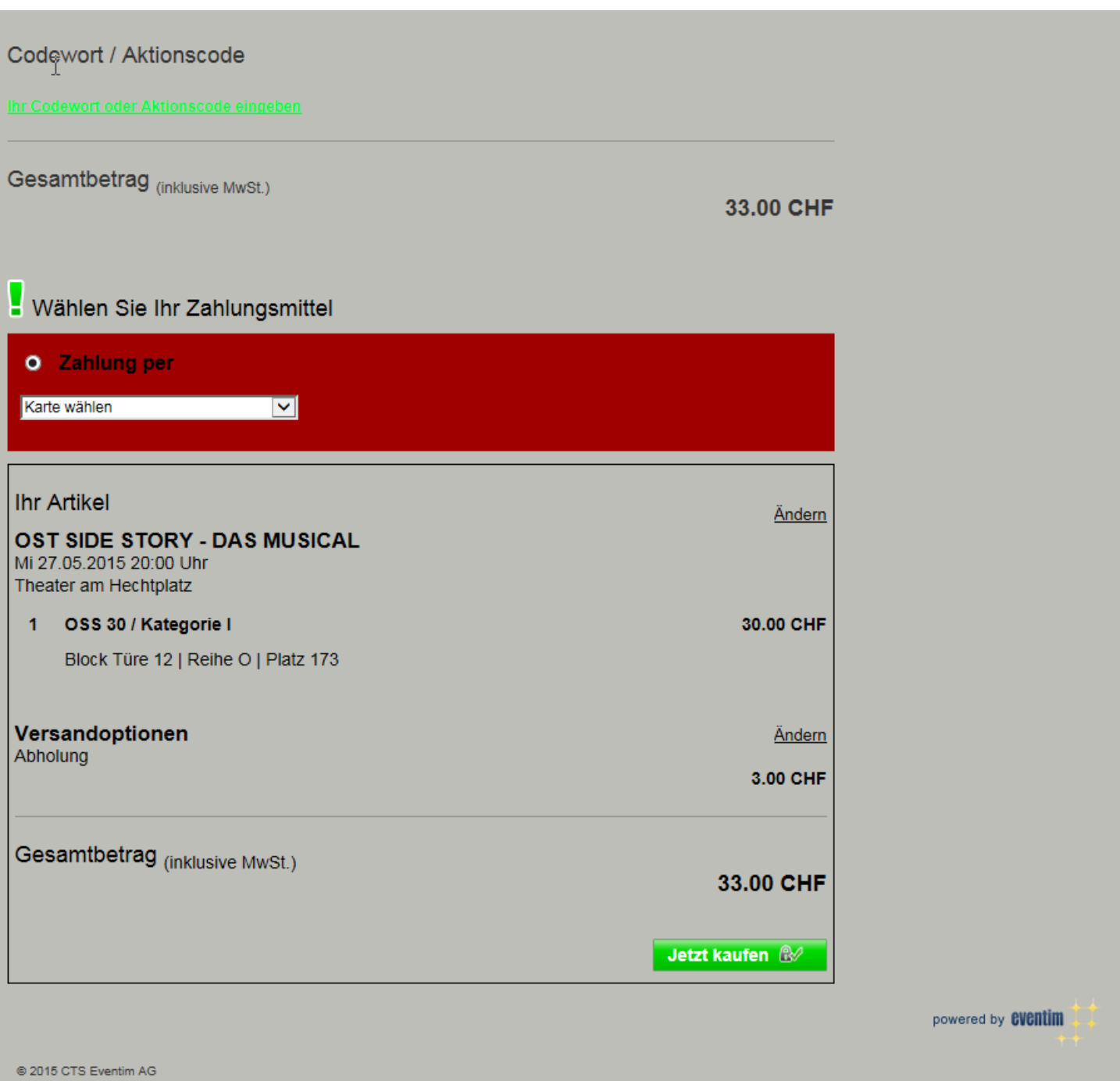